*CIRCULAR 007/2023 04 de dezembro de 2023*

## **ATUALIZAÇÕES NO STT: solicitação de teleconsultorias**

*Prezados usuários(as) do serviço de Teleconsultoria,*

O módulo de Teleconsultorias do STT está recebendo atualizações para melhorar a experiência de uso da Teleconsultoria ofertada pelo Telessaúde UFSC. As alterações entrarão em vigor a partir do dia 11 de dezembro de 2023.

## **1. Rede de Teleconsultoria**

A partir de agora, para iniciar uma nova solicitação de teleconsultoria, o solicitante continuará tendo que selecionar a *Equipe de Saúde da Família* a que pertence e, caso o profissional atue em mais de uma equipe, deverá escolher aquela na qual o paciente é acompanhado. A seguir, a novidade é a seleção da *Rede de Teleconsultoria*. Neste campo, estarão listadas automaticamente as opções disponíveis para o município e a categoria profissional do solicitante. A *Rede de Teleconsultoria* informa a instituição de oferta do fluxo e a especialidade/conjunto de agravos.

O nome da rede será exibido da seguinte forma:

Instituição responsável - UF (ou nome do município) -> especialidade ou agravo. Exemplos:

*SMS - Joinville -> Endocrinologia SES - SC -> Endocrinologia*

## **Importante!**

A partir do dia 4 de dezembro, os campos *Classificação* e *Especificação* serão substituídos pelo único campo *Rede de Teleconsultoria*.

## **2. Novas mensagens de ATENÇÃO!**

a. Ao selecionar a *Rede de Teleconsultoria*, uma mensagem poderá ser exibida informando que o protocolo clínico para auxiliar no processo de solicitação está disponível. Ao clicar na mensagem, uma janela será aberta exibindo imagens e as informações descritivas sobre quando encaminhar, o que não pode faltar na solicitação e outras informações pertinentes. Anexos poderão estar disponíveis para download.

Observação: nem toda rede exibirá esta mensagem. Neste primeiro momento, apenas os fluxos compulsórios da SES-SC contarão com esta funcionalidade.

b. Ao selecionar o campo assunto, aparecerá a seguinte mensagem: "ATENÇÃO! O campo *Assunto* está vinculado à seleção de CID e CIAP. Assegure-se de que tenha selecionado a opção mais adequada.". Aqui, reforçamos que o campo *Assunto* reúne os capítulos do CIAP e, portanto, está relacionado às opções de escolha desses códigos ao longo do processo de solicitação da teleconsultoria.

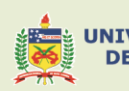

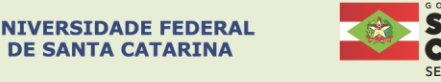

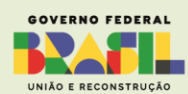

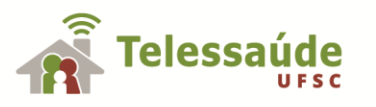

c. Logo após a vinculação do paciente, foi adicionada a seguinte pergunta: "Você considera que este caso necessita de encaminhamento à atenção especializada?". Aqui, queremos saber a intenção do profissional solicitante sobre o encaminhamento do caso apresentado. A resposta não interferirá na sugestão de conduta indicada pelo teleconsultor.

*Para tirar dúvidas ou receber mais informações, entre em contato com a nossa equipe através do e-mail [<telessaude@contato.ufsc.br>](mailto:telessaude@contato.ufsc.br) ou pelo telefone 48 3721 4448.*

> Atenciosamente, Equipe de Teleconsultoria Núcleo Telessaúde UFSC

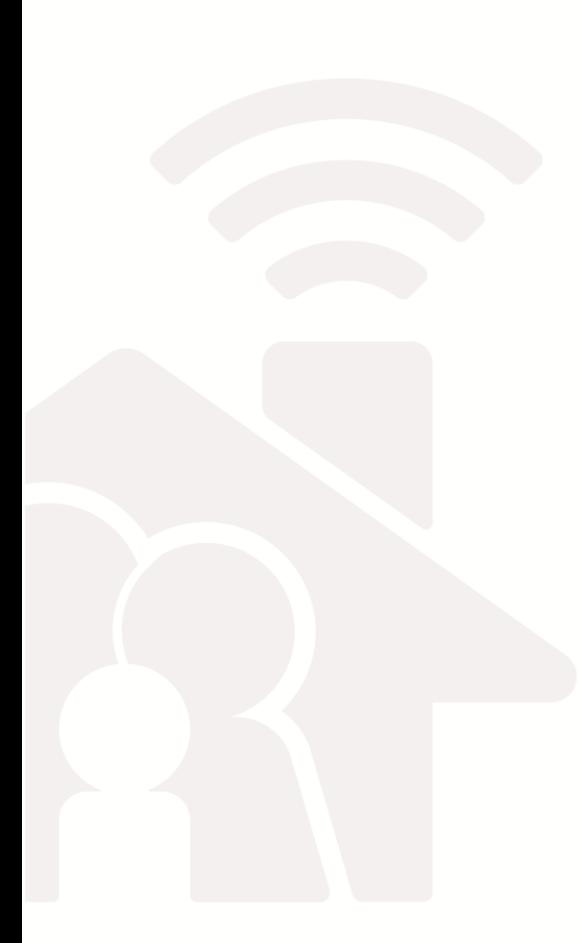

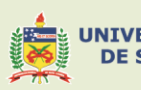

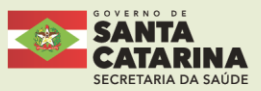

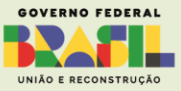